# Unix - Advanced I (plain text file modification - basics)

Libor Mořkovský, Václav Janoušek https://ngs-course.readthedocs.io/en/praha-february-2019/

# Pattern Search: grep

- pattern specification & matching
- use:

**grep** *pattern* **file # Match lines having a pattern**

**grep –v** *pattern* **file # Match lines not having a pattern**

### grep: Regular expressions

- matching string patterns according to certain rules
- $-E =$  extended grep

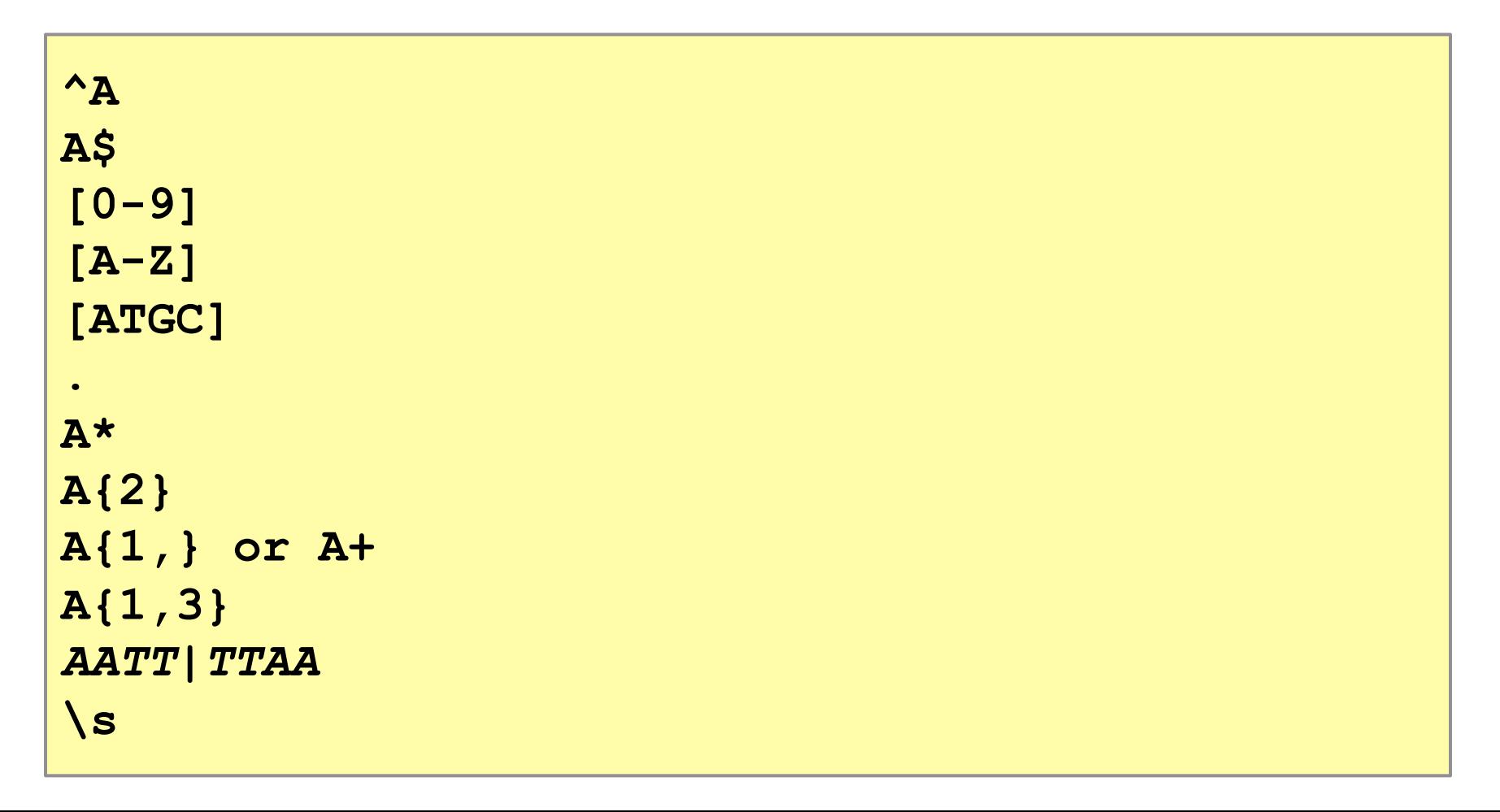

*Work with nightingale variant call file (VCF):* 

*1. Count the number variants in the file*

```
< /data-shared/vcf_examples/
luscinia_vars_flags.vcf.gz zcat | 
grep -v '^#' | wc -l
```
*2. Count the number of variants passing/failing the quality threshold*

**< /data-shared/vcf\_examples/ luscinia\_vars\_flags.vcf.gz zcat | grep -v '^#' | grep 'PASS' | wc –l** 

**< /data-shared/vcf\_examples/ luscinia\_vars\_flags.vcf.gz zcat | grep -v '^#' | grep 'FAIL' | wc -l** 

*3. Count the number of variants on the chromosome Z passing the quality threshold*

```
< /data-shared/vcf_examples/
luscinia_vars_flags.vcf.gz zcat | 
grep -v '^#' | 
grep 'PASS' | 
grep '^chrZ\s' | wc -l
```
# Coffee break...

## Cutting out, sorting and unique records

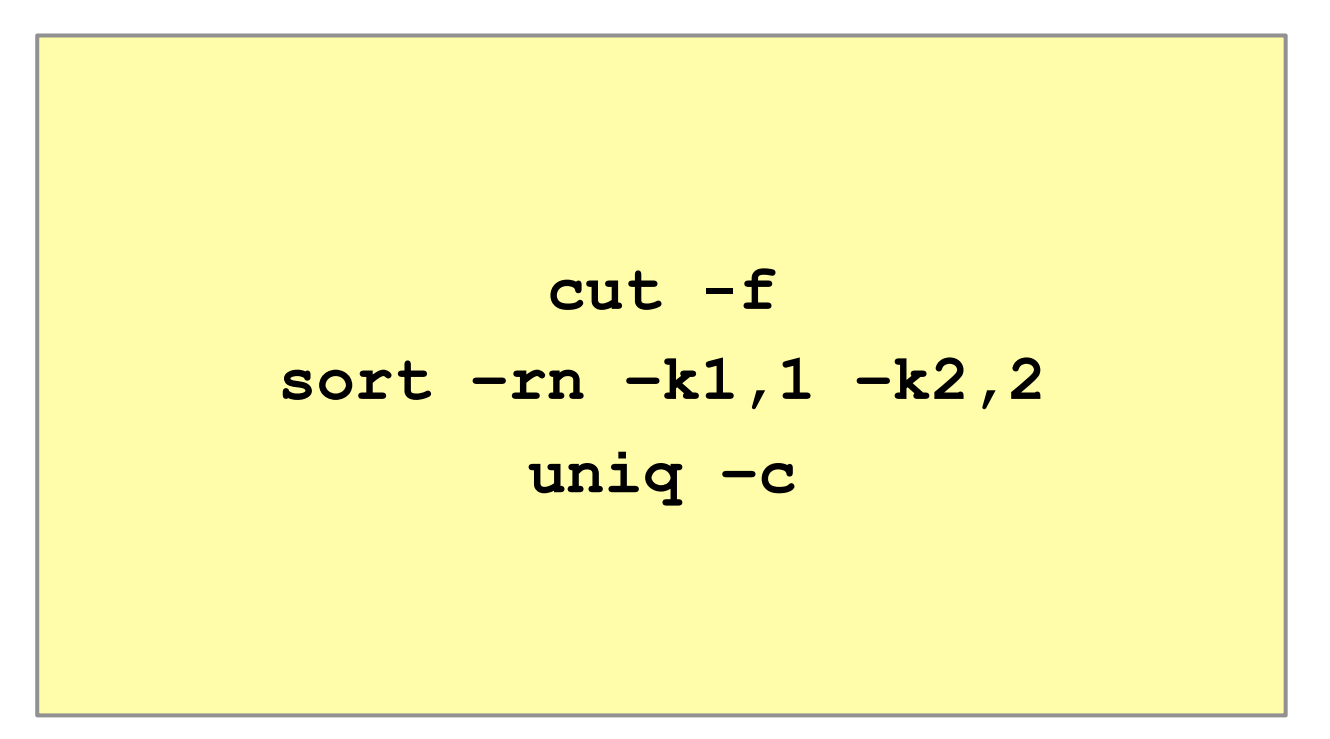

#### Try these commands using VCF file:

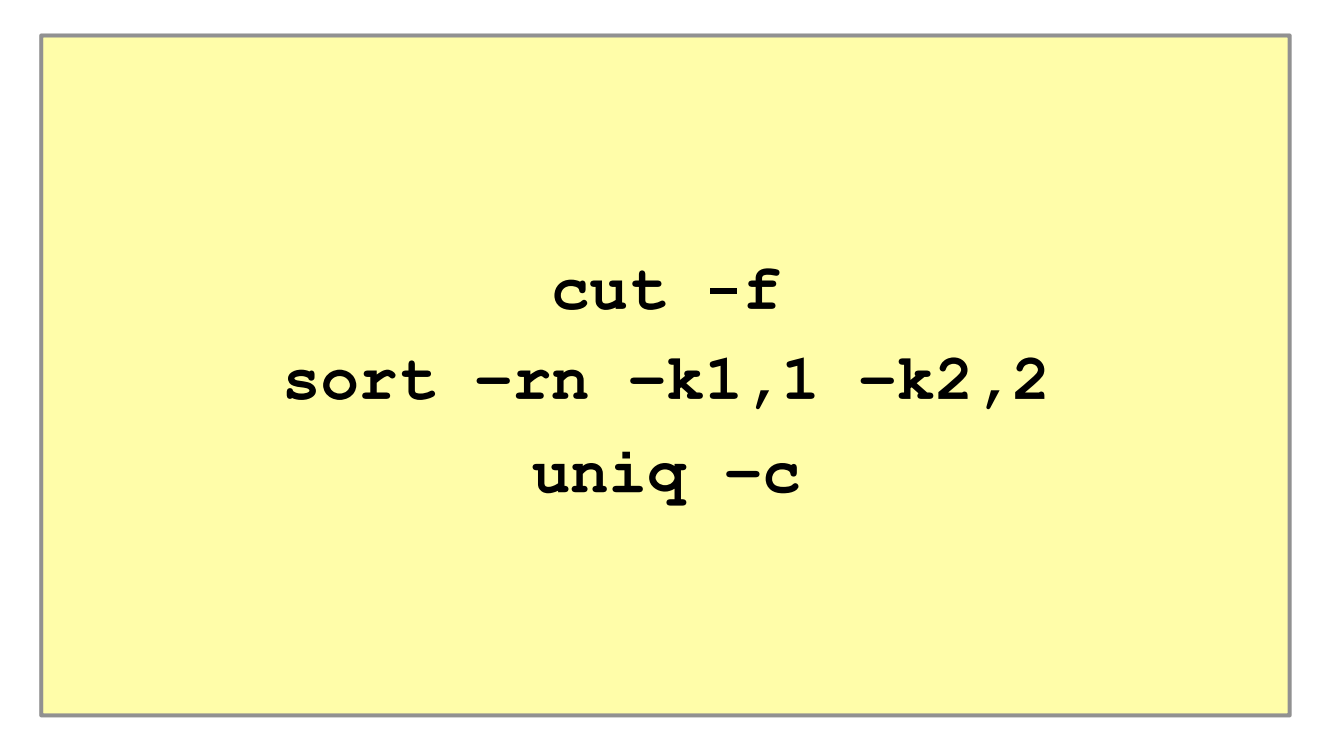

# String replacing/deleting (tr vs. sed)

```
# Removal line endings 
tr -d "\n"
# Replacement all ; to TAB separators 
tr ";" "\t"
```
## String replacing/deleting (tr vs. sed)

```
sed 's/pattern/replacement/'
```
*# Replace one or more A or C or G or T by N* **sed 's/^[AGCT]\{1,\}/N/'** 

*# The same thing using extended regular expressions:*

**sed -r 's/^[AGCT]+/N/'**

*1. Which chromosome has the highest and the least number of variants?*

```
< /data-shared/vcf_examples/
luscinia_vars_flags.vcf.gz zcat | 
grep -v '^#' | 
cut -f 1 | 
sort | 
uniq -c | 
sed –r 's/^ +//' | 
sort -k1,1nr
```
*2. What is the number of samples in the VCF file?*

```
< data-shared/luscinia_vars_flags.vcf
grep -v '^##' | 
head -n1 | 
cut --complement -f 1-9 | 
tr "\t" "\n" | 
wc -l
```
#### Exercise

3. Count the number of bases sequenced in nightingale *FASTQ files (data/fastq/\*.fastq)?* 

*...you have help at the website* 

# Lunch, Lunch!!